## Independent Study (IS) Identification in Infinite Campus

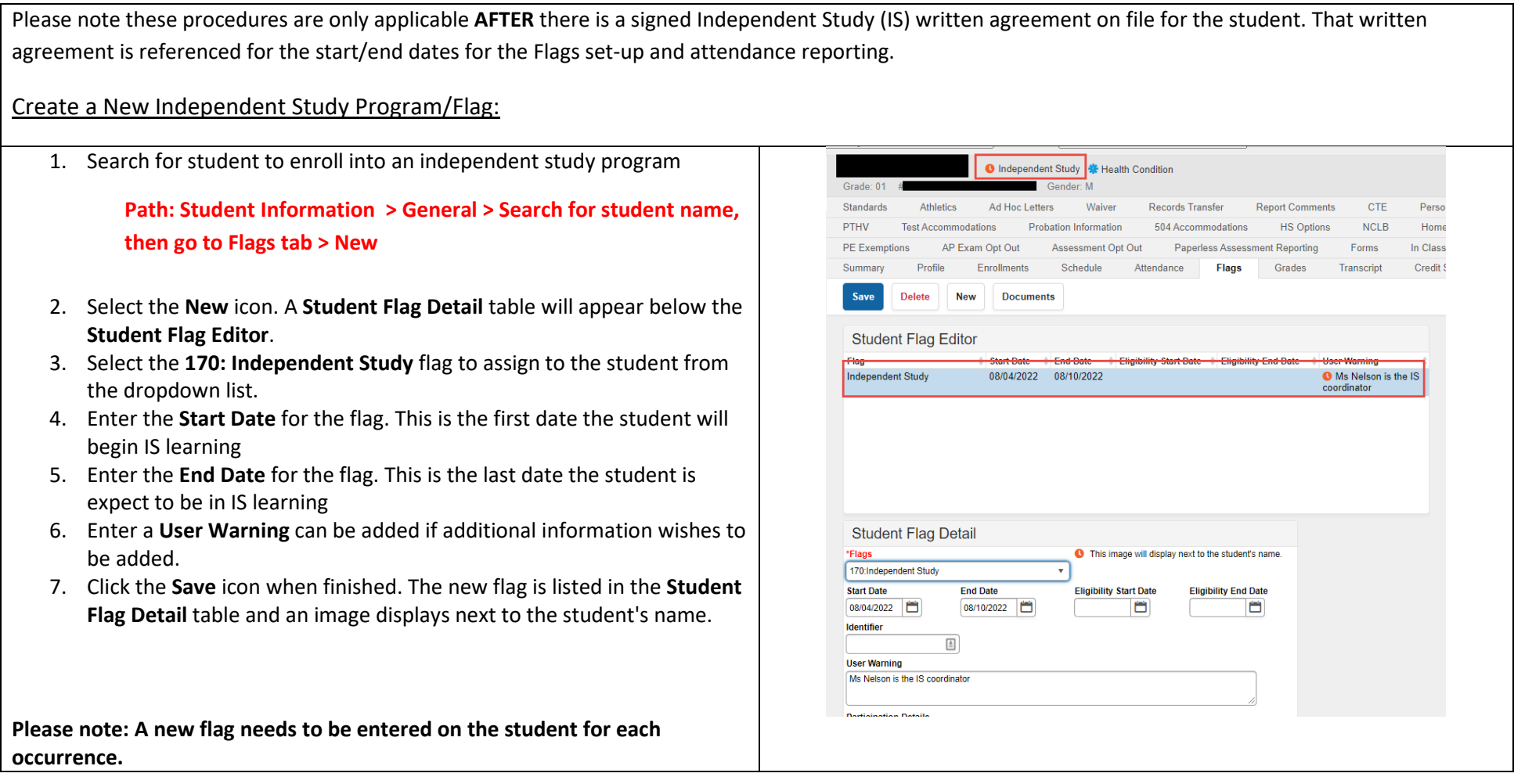

Add Student Attendance in Infinite Campus for Independent Study:

## For Individual Students

**Path: Student Information > General > Search for student name, then go to Attendance tab > New**

## Multiple Students and/or Multiple Days

**Path: Attendance > Attendance Wizard > Batch Mode**

Use the Batch Mode to mark a student (or students) absent for a number of days. For example, a student is unable to attend school for a set date range starting at a certain time, perhaps for a school function or for illness.

The Batch mode marks the student absent from the entered time of the start date through the entered time of the end date (remove the TIME stamp)

## **Attendance Codes related to Independent Study**

- CISC COVID-related Independent Study Complete (New 22-23)
- CISN COVID-related Independent Study Not Complete (New 22-23)
- CVDR COVID-related Absence (New 22-23)
- ISC Independent Study Complete
- ISN Independent Study Not Complete

Sites need to enter ISN/CISN for the dates the student has been placed on IS. Once the student has returned the work and a certificated person has assessed and reviewed the work product submitted, ONLY THEN should the ISN/CISN codes can be replaced with the ISC/CISC codes.

*Refer to the Attendance Toolkit for additional details regarding the procedures for taking attendance in Infinite Campus.*

*If you have any questions, please contact Tech Services Help Desk at 643-9445 or by email[: support@scusd.edu](mailto:support@scusd.edu)*